# **Configure Regular Expressions to Filter Analyzer Reports in WxCC**

### **Contents**

**Introduction Prerequisites Requirements** Components Used **Configuration** Scenario 1: Filter for a Team name (String) Scenario 2: Filter for ANI of a call (Numerical) **Verify** 

### **Introduction**

This document describes the basic use of Regular Expressions to Filter data on Analyzer.

## **Prerequisites**

### **Requirements**

Cisco recommends that you have knowledge of these topics:

• Webex Contact Center (WxCC) 2.0

### **Components Used**

The information in this document is based on these software versions:

 $\cdot$  WxCC 2.0

The information in this document was created from the devices in a specific lab environment. All of the devices used in this document started with a cleared (default) configuration. If your network is live, ensure that you understand the potential impact of any command.

## **Configuration**

Visualizations on Analyzer can be flltered based to include and exludue certian values. One of the ways to do that is to use Regular Expressions.

For futher detials with filters on visualizations on Analyzer, please refer to the admin guide [HERE](https://www.cisco.com/c/en/us/td/docs/voice_ip_comm/cust_contact/contact_center/webexcc/Analyzer_2/b_analyzeronloinehelp/_b_analyzeronloinehelp_chapter_010.html#topic_DBF1BF13F67B3910DD8B6957850FBE23) 

The example considered here is filter **ANI** field (Numerical) and **Team Name** field (String) but these can be extended to any field other on Analyzer

### **Scenario 1: Filter for a Team name (String)**

#### **Example 1:** Filter for a team name that begins with a "bhusures"

#### Modules **Ø** Preview Formatting **B** Save Module1 Module **O** Profile Variables | El Value of Team.. ● ■ | El Value of Agen.. ● ■ | El Value of Agen.. ● ■ | El Value of Activi.. ● ■ **D** Row Se Module1  $- + 1$ Filters New Filter  $\vee$  Start Time : Team Name ◇■ Q Search If run today: Start Date: 2021-10-0 Fields  $O$  is in  $O$  is not in  $\odot$  regular expression End Date: 2021-10-11 [ACD] Activity State this values halow (bhusures).<sup>3</sup> Including [ACD] Agent Endpoint (DN) All Days [ACD] Agent ID [ACD] Agent Login  $\sum$  Compute [ACD] Agent Name [ACD] Agent Session ID > Show Filter on R [ACD] Agent System ID [ACD] Call Back Type [ACD] Channel ID  $\vee$  Filters [ACD] Channel Type [ACD] Contact Session ID Team Na [ACD] Idle Code ID Measures X Cancel **B** Save

#### RegEx filter value: **(bhusures).\***

**Value returned:** All Teams that begin with name "**bhusures**"

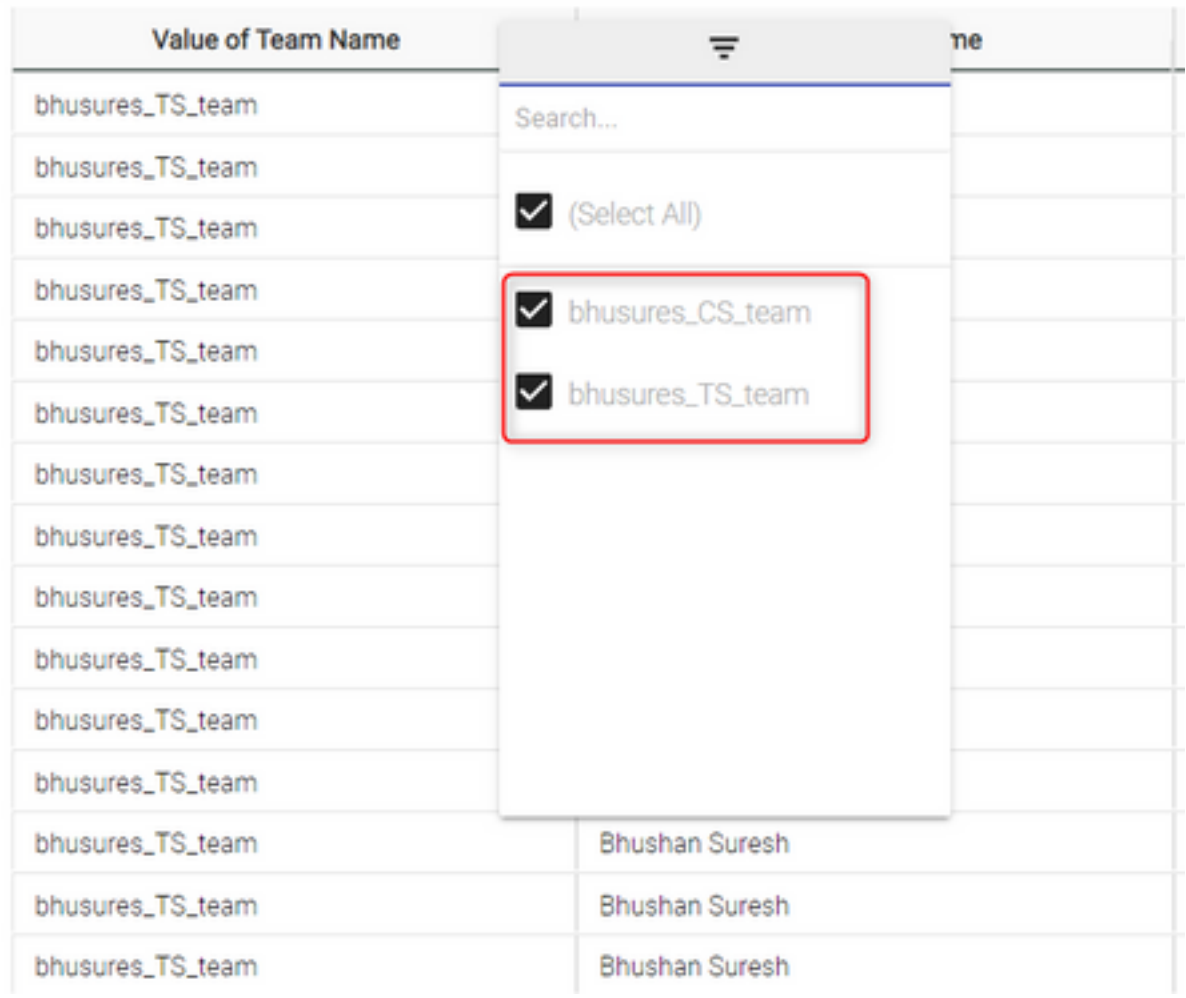

### **Example 2:** RegEx filter value: **.\*(Team)**

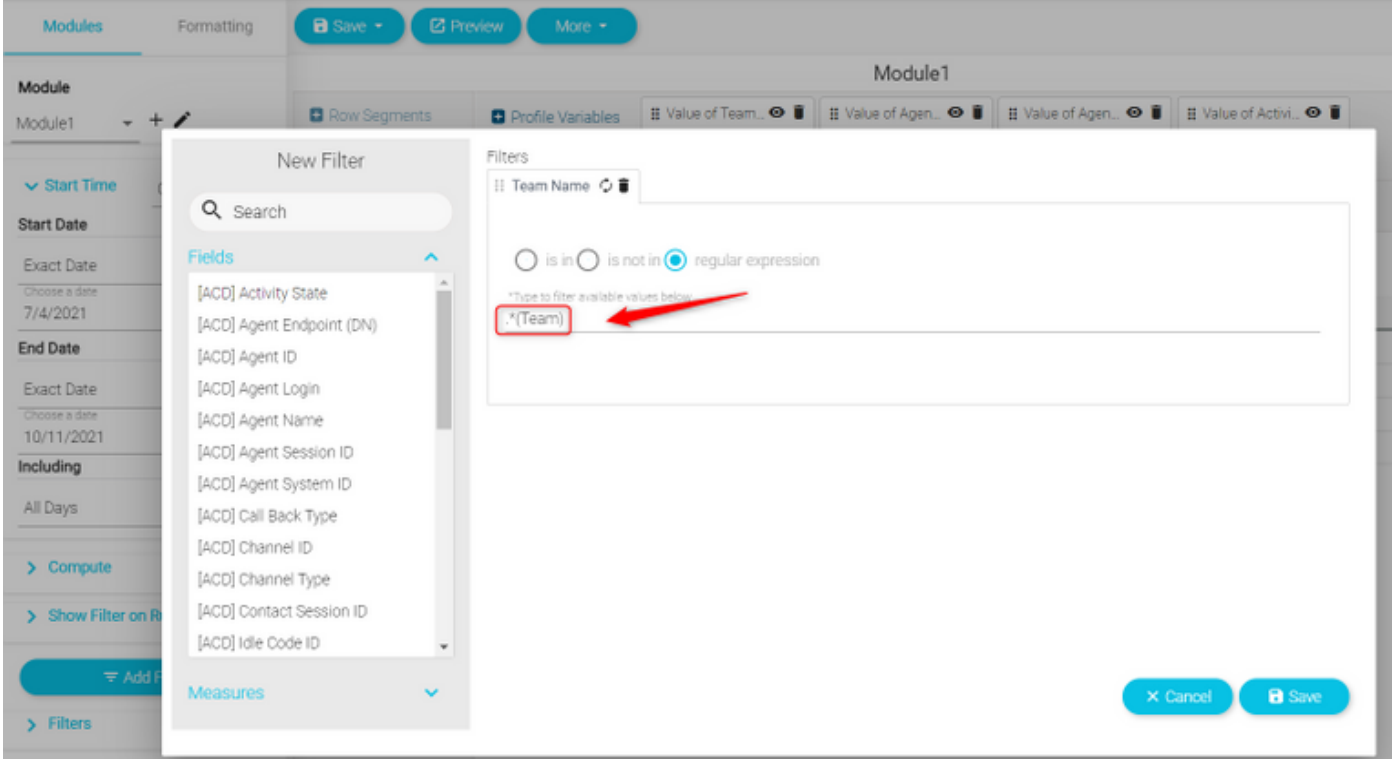

**Value returned:** All Teams names that end with **Team**

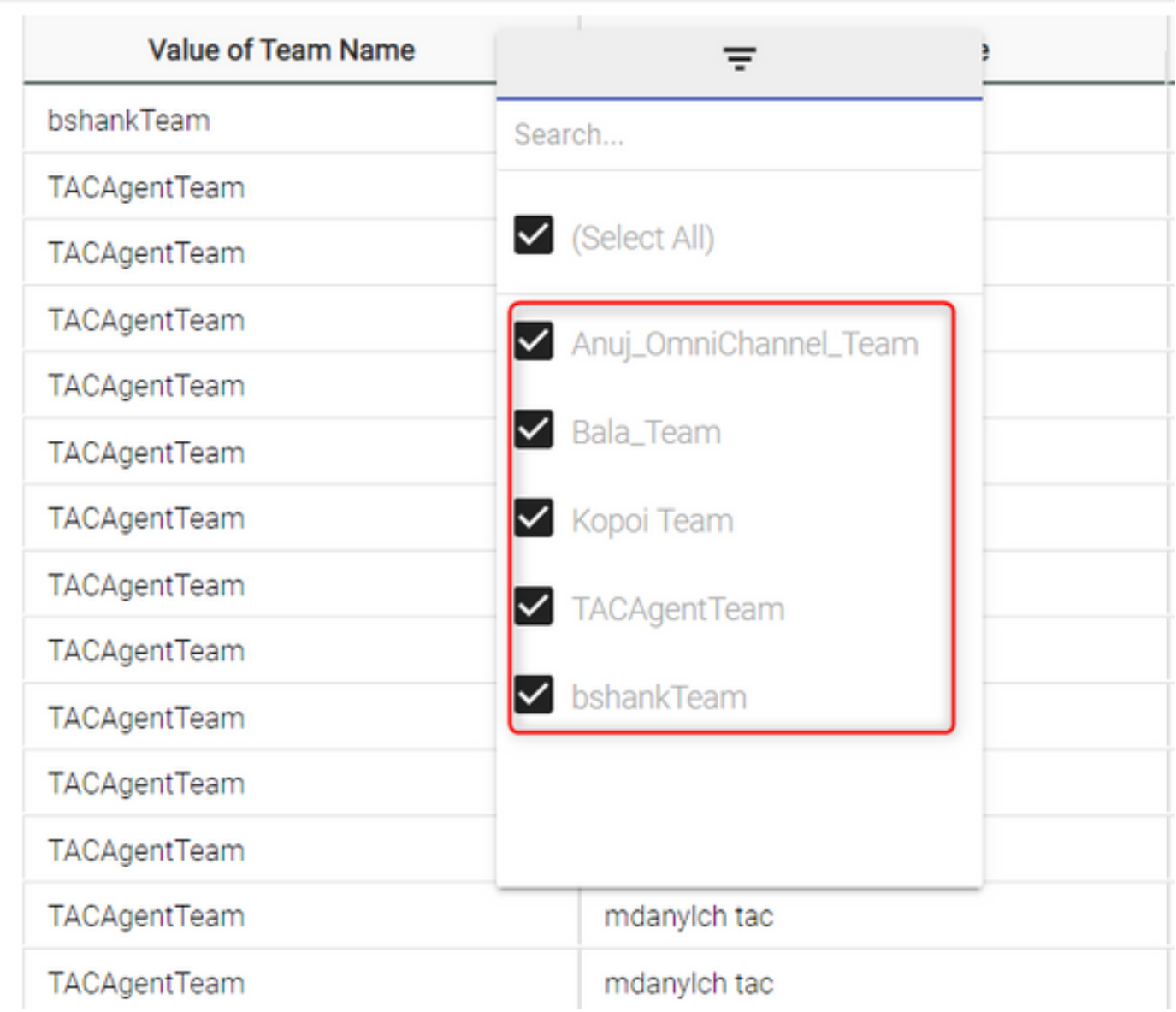

**Example 3:** Filter for a team name that does not include the value "Team"

RegEx filter value: **.\*[^Team]**

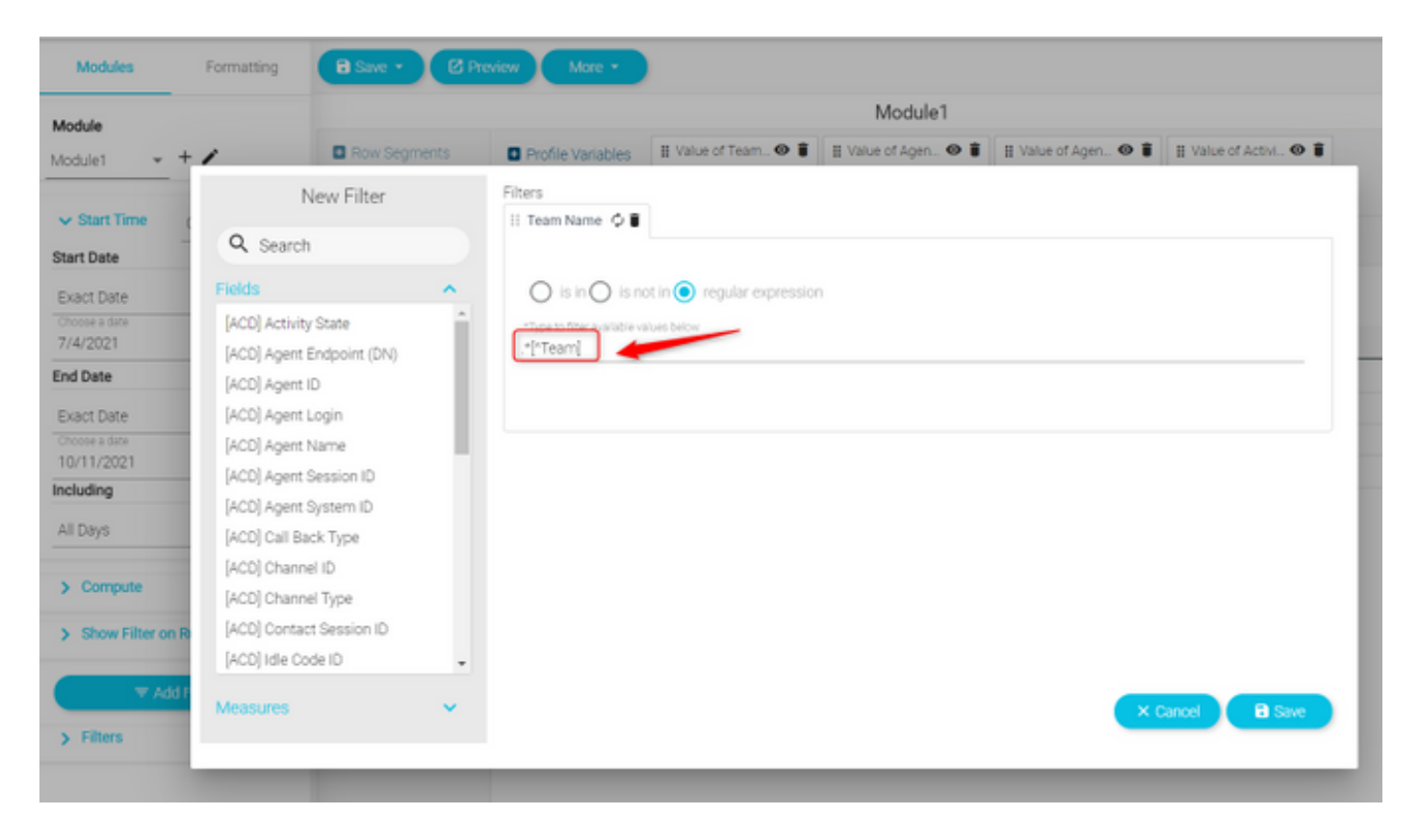

#### **Value Returned:** All teams that does contain "Team"

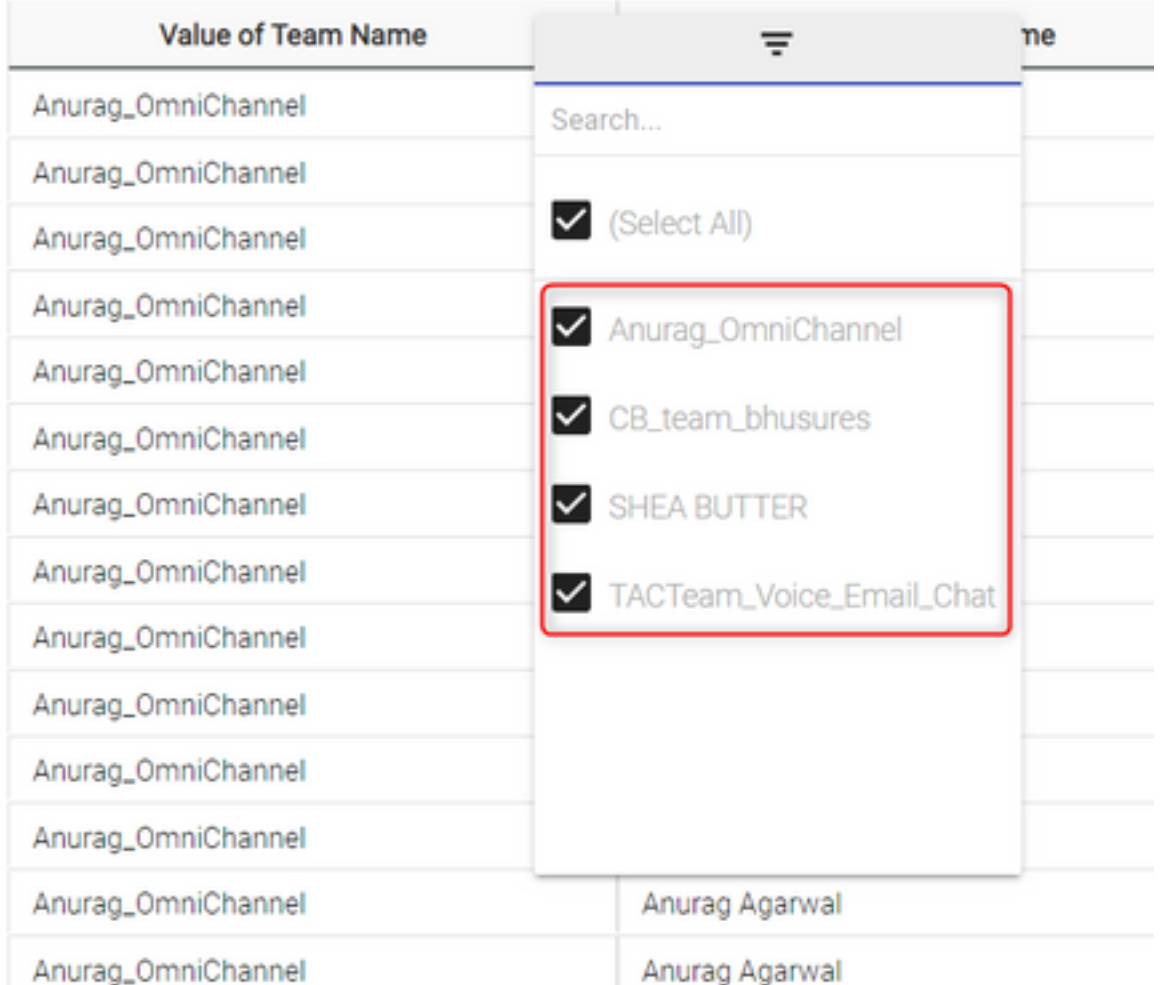

### **Scenario 2: Filter for ANI of a call (Numerical)**

Filters for all calls with ANI with the area code **408, 902, 782 or 428**

RegEx filter value: **..((408)|(902)|(782)|(428)).......**

Note: The RegEx has 2 dots at the start and 7 dots at the end

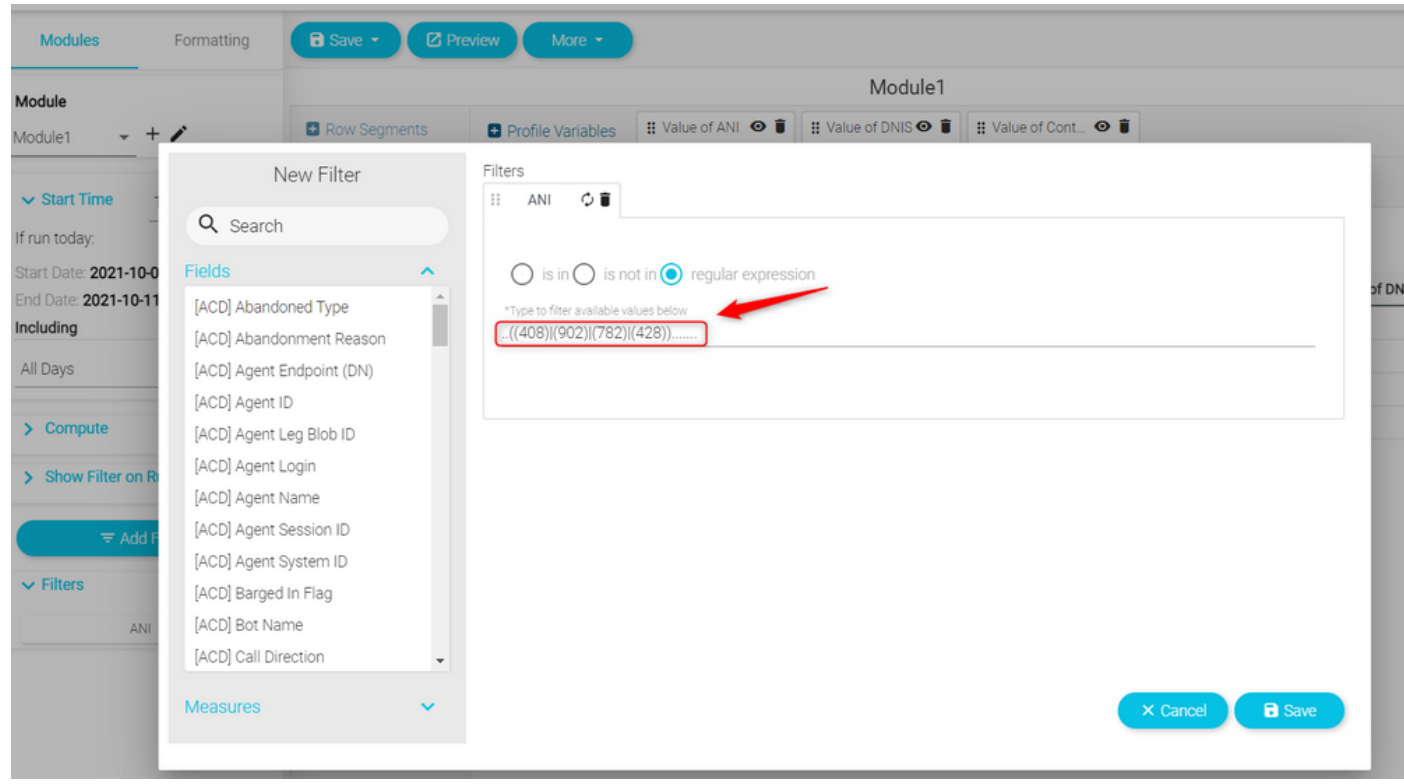

**Value Returns:** All calls with ANI set on the filter are shown

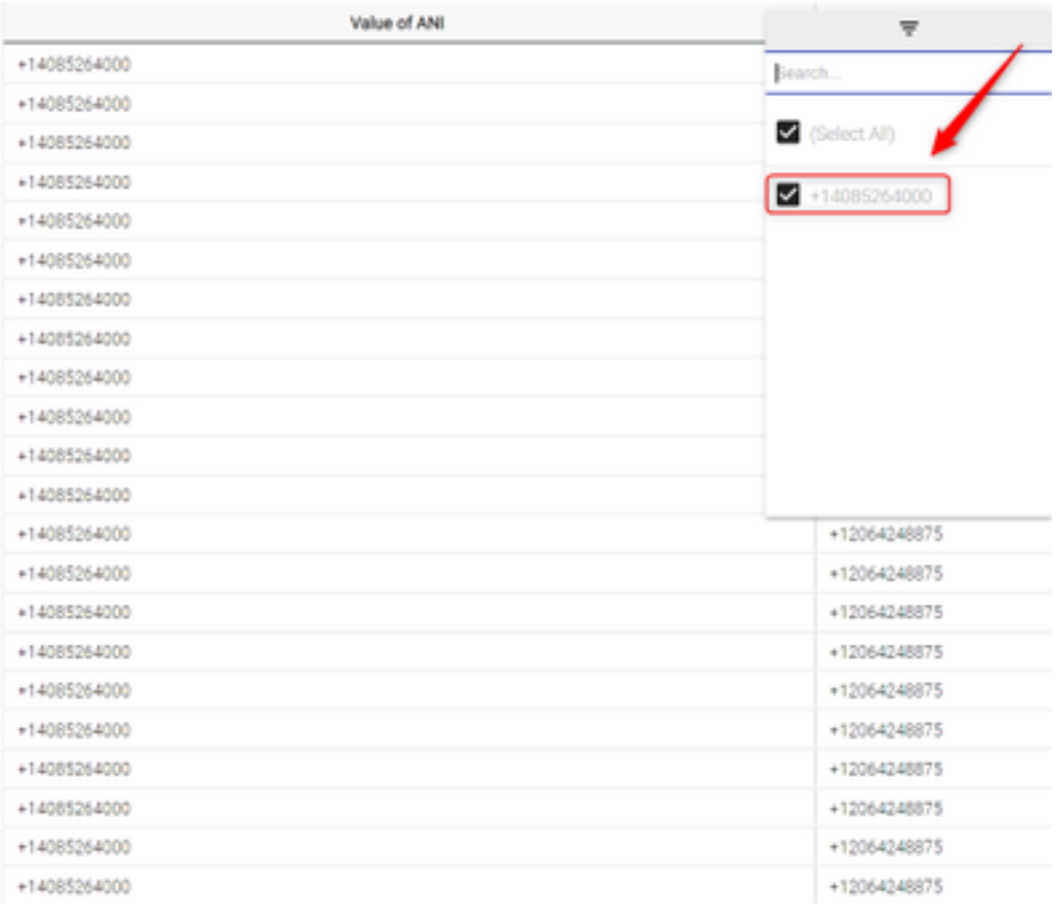

## **Verify**

Please use any of the free Regular Expression validator tools [Example: regex101] available online to validate the expressions. If the Regular Expression is incorrect or does not yeild any data, the report shows the message "**The data available is insufficient to render the visualization**":

The data available is insufficient to render the visualization.: Module1